## **Apple Übersetzen**

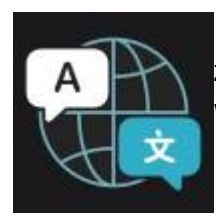

 Die App übersetzt eingetippte Texte und auch gesprochenen Sprache. Die App gehört zum Lieferumfang der iPads und kann auch [ohne Internetverbindung](#page--1-0) übersetzten, wenn sie richtig eingestellt ist.

"Übersetzen" ist auf allen iPads verfügbar.

Die App kann auch zur Verständigung mit unseren ukrainischen Schüler\*innen genutzt werden, unterstützt aber (anders als der [Google Übersetzer](https://digiwiki.gymnasium-ditzingen.de/ipad/apps/google_uebersetzer)) nur Russisch.

**Datenschutz-Info**

Die App ist verwendet die Cloud-Funktionen von Apple zu Spracherkennung und Übersetzung. Sie kann jedoch auch [vollständig offline](#page--1-0) verwendet werden und verarbeitet dann keinerlei Daten außerhalb des iPads.

"Übersetzen" kann in zwei Modi verwendet werden: "Übersetzung" und "Konversation". Der Modus kann über das Seitenleistenmenü (oben links) umgestellt werden.

## **Text übersetzen**

[Text kann eingetippt \(](https://digiwiki.gymnasium-ditzingen.de/_media/ipad/apps/apple_uebersetzen/apple_uebersetzen_text.png)**1**) oder aus gesprochener Sprache erkannt werden (**2**). Die Mikrofontaste muss dazu nicht gedrückt gehalten werden.

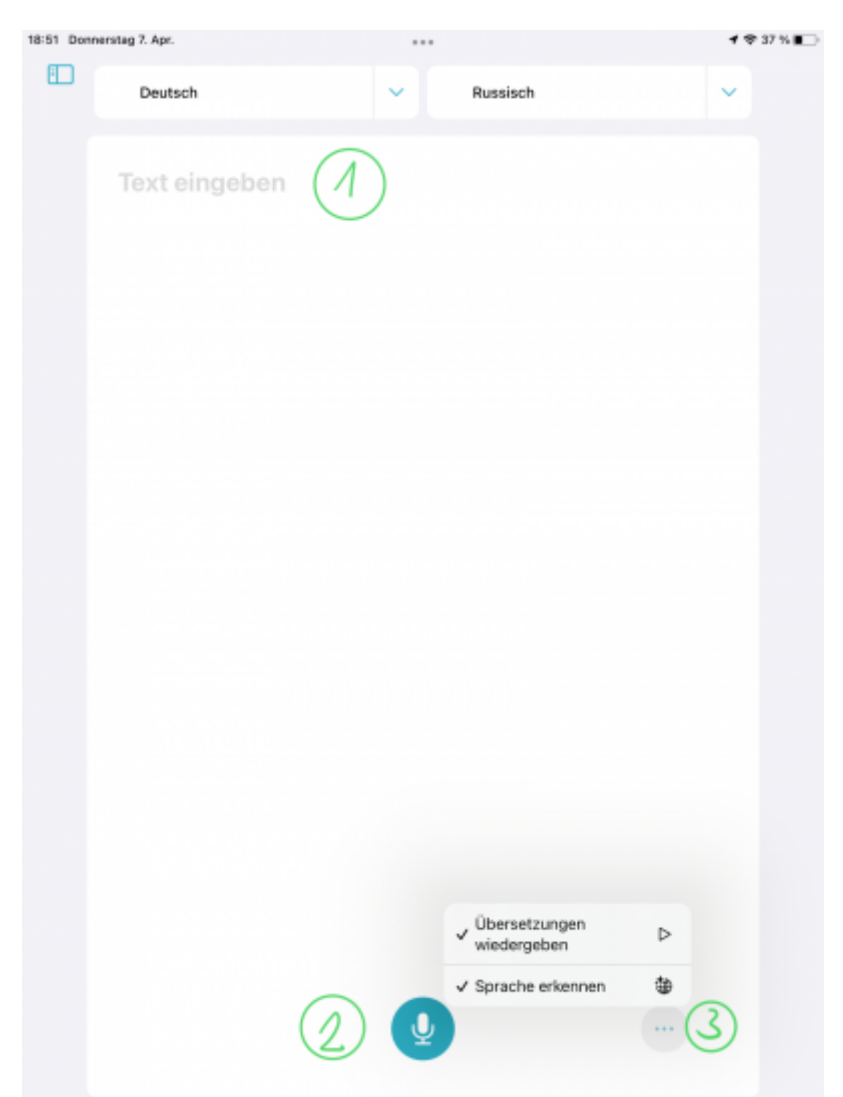

In den Einstellungen unten rechts kann eingestellt werden, ob die Übersetzung auch vorgelesen werden soll.

## **Unterhaltungen übersetzen**

Der Modus "Konversation" ist zu Übersetzung von Gesprächen gedacht. Drücken auf die Mikrofontaste startet die Spracherkennung. Der erkannte Text kann dann übersetzt und auch vorgelesen werden. Unter den Einstellungen unten rechts (**2**) kann man wählen, ob

- die eingegebene Sprache automatisch erkannt werden soll. Nützlich wenn man z.B. zwischen Deutsch und Englisch wechselt
- Die Übersetzung vorgelesen werden soll oder nur angezeigt wird
- Die Übersetzung automatisch gestartet werden soll, unabhängig davon, dass der Text richtig erkannt wurde.

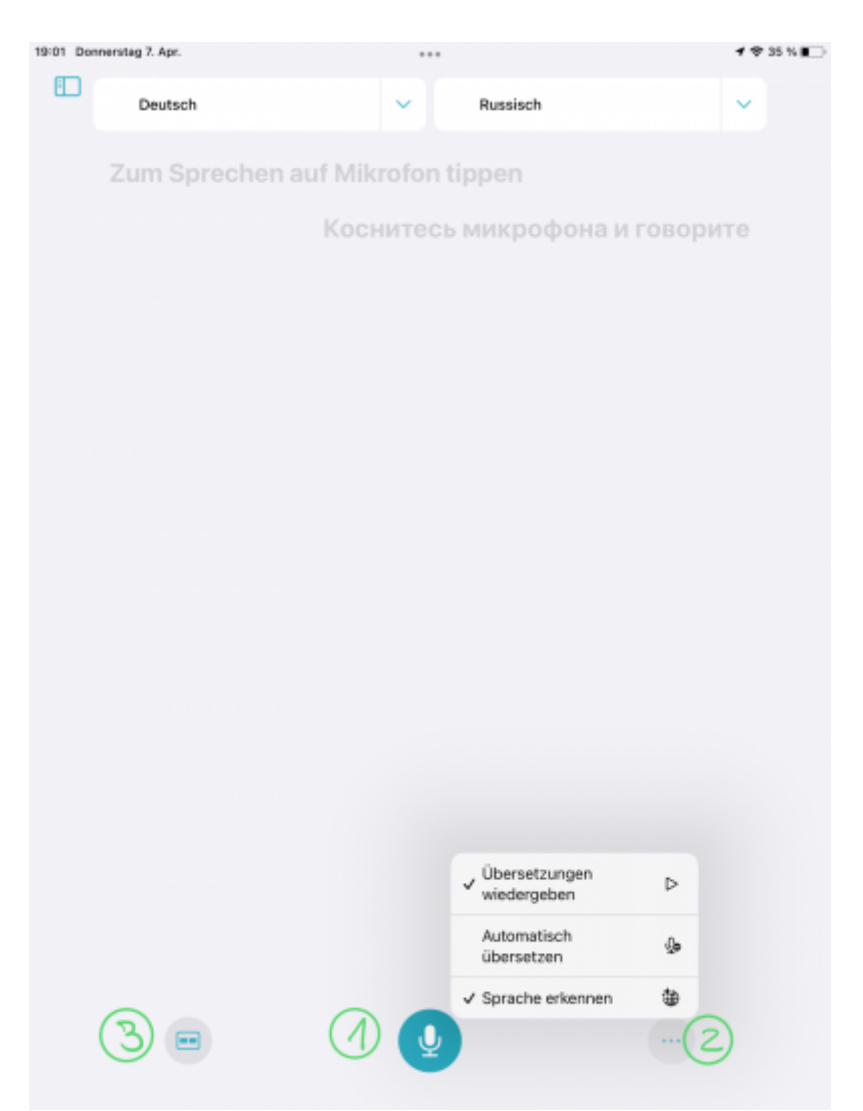

[Unten links \(](https://digiwiki.gymnasium-ditzingen.de/_media/ipad/apps/apple_uebersetzen/apple_uebersetzen_konversation_2.png)**3**) kann man von der gemeinsamen Ansicht zu einer gegenüber angeordneten Ansicht wechseln, wie im Gespräch u.U. einfacher zu handhaben ist.

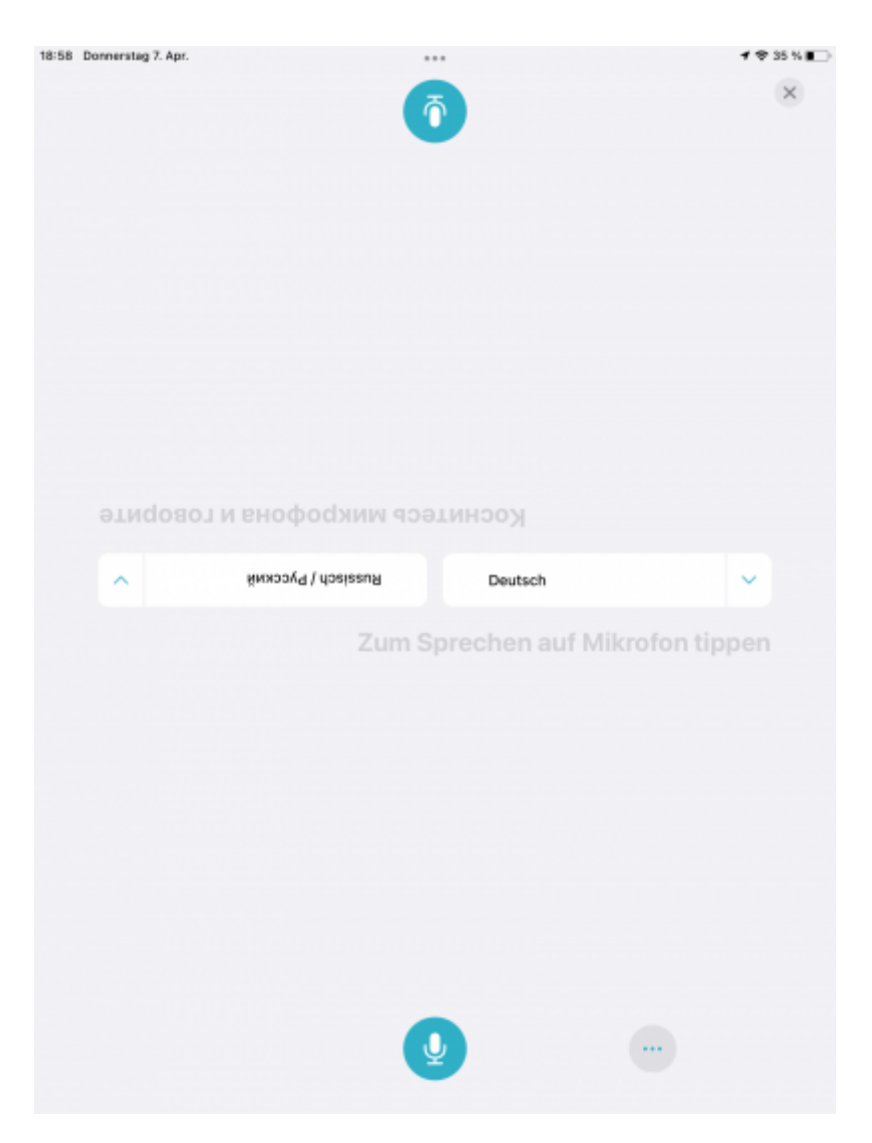

## **Sprachen herunterladen**

[Um auch ohne Internetverbindung übersetzen zu können, müssen die entsprechenden Sprachpakete](https://digiwiki.gymnasium-ditzingen.de/_media/ipad/apps/apple_uebersetzen/apple_uebersetzen_einst_1.png) [heruntergeladen werden. Am Einfachsten geht dies in der Einstellungen App unter "Übersetzen" \(](https://digiwiki.gymnasium-ditzingen.de/_media/ipad/apps/apple_uebersetzen/apple_uebersetzen_einst_1.png)1) und (**2**):

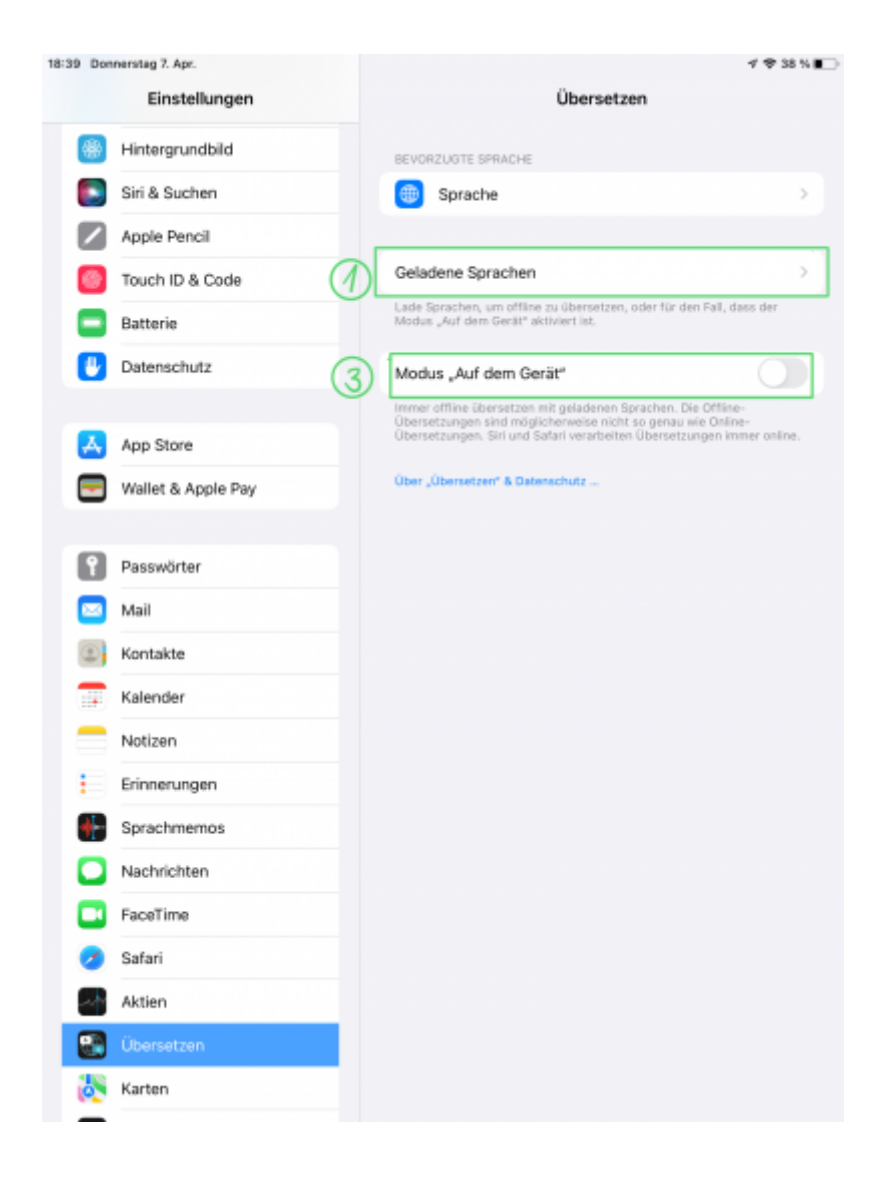

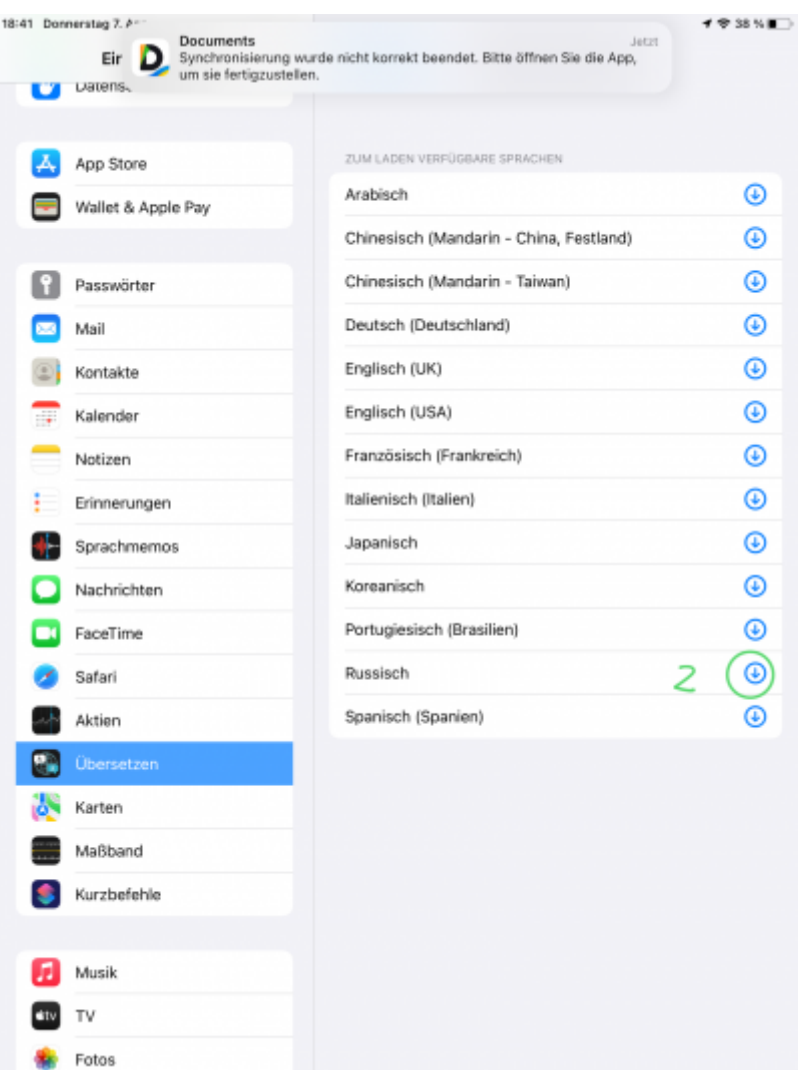

Um Übersetzungen zu nutzen, ohne dass irgendwelche Daten zu Apple übertragen werden müssen, kann man den Modus **Auf dem Gerät** aktivieren (**3**). Diese Option ist datenschutztechnisch sauberer, liefert aber unter Umständen schlechtere Übersetzungen.

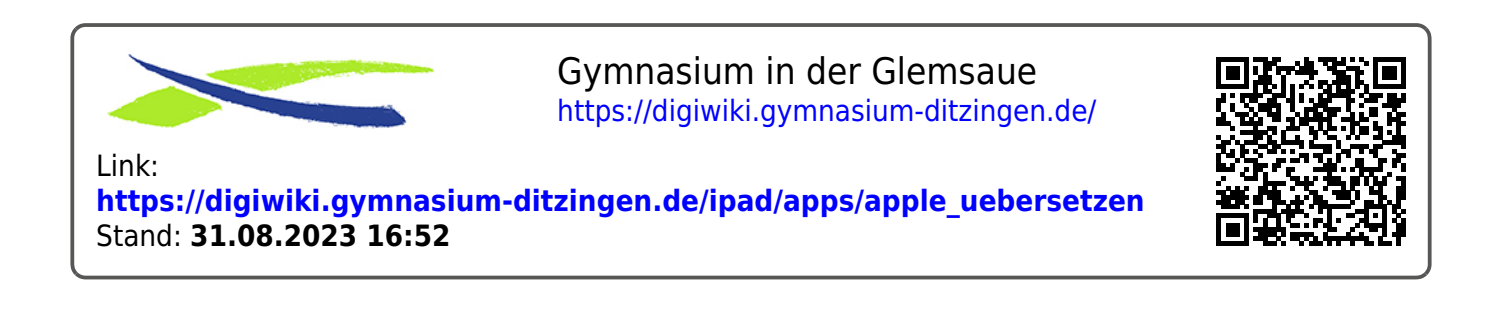